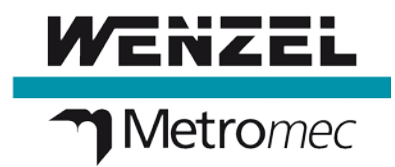

[\(Click here or scroll down for English\)](#page-1-0)

# **Release-Notes WM | Quartis R2021-2 SP1 (Build 10976)**

• **Schalter "Programm in neuer Messung starten" wirkte an ungewollten Stellen.**

War im Menüband Programmwerkzeuge der Schalter "Programm in neuer Messung starten" gewählt, dann wirkte diese Einstellung ungewollt in folgenden Situationen:

- Programm-Start ab Schnellwahltafel: War die Einstellung «Neue Messung» auf der Taste gesetzt, wurden zwei neue Messungen erzeugt. War «Neue Messung» nicht gesetzt, wurde trotzdem eine neue Messung erzeugt.

- Programm-Start mit Einzelschritt: Es wurden zwei neue Messungen erzeugt.

- Programm-Start über Fernsteuerung (MQTT): Es wurde eine neue Messung erzeugt.

- Start Tasterwechsler einmessen: Es wurde eine neue Messung erzeugt.

[QT-10300] [QT-10406]

• **Nach WM | Quartis Start mit Benutzerrolle Programmmausführer war Menüband Grafik statt Schnellwahltafel aktiv.**

Wurde die WM | Quartis mit einem Benutzer der Rolle «Programmausführer» gestartet, konnte es vorkommen, dass statt dem Menüband Schnellwahltafel, das Menüband Grafik angezeigt wurde. [QT-9914]

• **Leere Auswahldialoge zur Wahl der Elemente beim Konstruieren.**

Wurde in den Konstruieren-Funktionen der Dialog zur Wahl eines Elementes geöffnet, dann wurden darin keine Elemente angezeigt. Die in der aktuellen Messung vorhandenen Elemente waren nicht sichtbar. Im Titel des leeren Auswahldialogs wurde «Werkstück / Messung / Gruppen» statt «Werkstück / Messung / Elemente» angezeigt. [QT-10344] [QT-10327]

- **Eingabefelder für Temperaturen wurden erst durch einen Klick in den Dialog sichtbar.** Beim Ausführen eines Programm mit «Temperatur Werkstück/Messgerät erfassen» wurden im Dialog «Temperaturkompensation» die Eingabefelder erst angezeigt, nachdem man in den Dialog geklickt hatte. [QT-10310]
- **Q-DAS Daten Export: Dynamische Merkmale wurden nicht korrekt ausgegeben.**

Dynamische Merkmale wurden unter Umständen mit einem nicht aktuellen Istwert in die Q-DAS Datei exportiert. Die Istwerte der Dynamischen-Merkmale wurden nicht auf Basis des aktuell aktiven Koordinatensystems in die Q-DAS Datei geschrieben. [QT-9298]

• **Drehtisch Home-Offset-Wert aus WpDat wurde nicht eingerechnet.**

Der in der WpDat-Datei eingetragene Wert für den Drehtisch Home-Offset wurde nicht berücksichtigt. Der Drehtisch-Nullpunkt konnte dadurch nicht verändert werden. [QT-10374]

• **Der Drehtisch drehte vor der Messung sporadisch um 360°.**

Beim Messen mit "Drehtisch verwenden" und beim "Drehtisch einmessen" kam es ab und zu vor, dass der Drehtisch vor der Messung um 360° auf die Startposition 0° drehte. In der Messsequenz drehte der Drehtisch dann wieder zurück um 360°. [QT-10360]

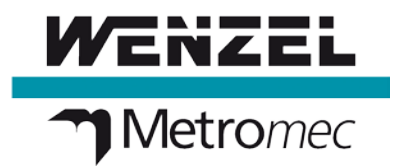

• **Neues Programm aus Vorlage erstellen war nicht möglich, wenn die Programmvorlage eine ältere Programm-Version hatte.**

Wurde ein neues TMP aus einer Vorlage erstellt und die Vorlage stammte aus einer älteren Version als R2021-2, wurde das TMP nicht erzeugt. Es erschien keine Fehlermeldung. Neu wird die Vorlage wieder automatisch konvertiert und eine Sicherungskopie im alten Format abgelegt. [QT-10333]

• **Aktivieren der Y-Achse auf dem HT400 Bedienpult löste auf KMG mit Doppelantrieb den zweiten Y-Achsen-Motor.**

Wurde auf dem HT400 an Messgeräten mit Doppelantrieb die Y-Taste gedrückt, dann wurde dadurch beim zweiten Y-Motor das Ventil geöffnet. [QT-10338]

• **PH20 Programm mit «5-Achsen-Eckpunkt» oder «Messgerät positionieren» liess sich Offline nicht ausführen.**

Ein Programm, welches mit dem PH20 Online (mit UCCserver verbunden) aufgezeichnet wurde, liess sich Offline (Getrennt) nicht ausführen. Bei «Messgerät positionieren» und bei «Eckpunkt» erschien folgende Fehlermeldung: «Dieser Programmsatz kann nicht ausgeführt werden: 5-Achsen Eckpunkte können mit dem konfigurierten Drehschwenksystem nicht ausgeführt oder bearbeitet werden». [QT-10339]

• **WM | LS 150 Sensor erfasste nach dem Quartis Neustart keine Punkte.**

Nach einem Neustart von Quartis konnte mit dem LS 150 Sensor nicht mehr gemessen werden. Es wurden keine Punkte aufgenommen. Erst nachdem der LS 150 frisch eingemessen war, funktioniert das Erfassen von Punktwolken wieder. [QT-10301]

• **Tastersystem laden konnte eine «Exception TCmDbProbeSys.ReadRec» auslösen.**

<span id="page-1-0"></span>In einem ganz speziellen Fall bei einem Kunden, konnte das Laden eines Tastersystems zu Fehlermeldungen führen. Durch eine Modifikation in den Routinen, welche beim «Tastersystem laden» durchlaufen werden, tritt in diesem speziellen Fall die Exception nicht mehr auf. Es kann sein, dass die Modifikation sich positiv auf andere Fälle auswirkt, bei welchen Access Violation Meldungen mit TCmDbProbeSys im Fehlertext angezeigt wurden. [QT-10303]

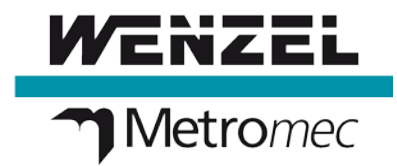

## (English)

# **Release-Notes WM | Quartis R2021-2 SP1 (Build 10976)**

#### • **Button "Start program in new measurement" worked in unwanted places.**

If the button "Start program in new measurement" was selected in the ribbon Program tools, then this setting had an unwanted effect in the following situations:

- Program start from Quick selection table: If the setting "New measurement" was set on the button, two new measurements were created. If "New measurement" was not set, a new measurement was still generated.

- Program start with Single step: Two new measurements were generated.

- Program start via Remote control (MQTT): One new measurement was generated.

- Start calibrate probe changer: A new measurement was created.

[QT-10300] [QT-10406]

• **After WM | Quartis was started with the user role "Program executioner", the ribbon Graphic was active instead of the Quick Selection Table.**

If WM | Quartis was started with a user of the role "Program executor", it could happen that the ribbon Graphic was displayed instead of the ribbon Quick selection table. [QT-9914]

• **Empty selection dialogs for choosing elements when constructing.**

If the dialog for selecting an element was opened in the "Construct functions", then no elements were displayed in it. The elements present in the current measurement were not visible. The title of the empty selection dialog displayed "Workpiece / Measurement / Groups" instead of "Workpiece / Measurement / Elements". [QT-10344] [QT-10327]

#### • **Input fields for temperatures were only visible after clicking into the dialog.**

When executing a program with "Measure temperature workpiece/measuring device", the input fields were only displayed in the "Temperature compensation" dialog after clicking into the dialog. [QT-10310]

• **Q-DAS data export: Dynamic characteristics were not output correctly.**

Dynamic features may have been exported to the Q-DAS file with a non-current actual value. The actual values of the dynamic features were not written to the Q-DAS file based on the currently active coordinate system. [QT-9298]

• **Rotary table home offset value from WpDat was not considered.**

The value entered in the WpDat file for the rotary table home offset was not taken into account. The rotary table zero point could not be changed as a result of this. [QT-10374]

• **The rotary table sporadically rotated 360° before measurement.**

When measuring with "Use rotary table" or "Calibrate rotary table", it occasionally happened that the rotary table rotated 360° to the start position 0° before the measurement. In the measuring sequence, the rotary table then rotated back by 360°. [QT-10360]

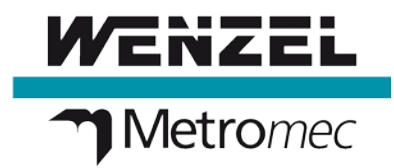

• **Create new program from template was not possible if the program template had an older program version.**

If a new TMP was created from a template and the template was from an older version than R2021-2, the TMP was not created. No error message appeared. New the template is converted again automatically and a backup copy is stored in the old format. [QT-10333]

• **Activating the Y-axis on the HT400 control panel released the second Y-axis motor on dual-drive CMMs.**

If the Y button was pressed on the HT400 on dual-drive measuring machines, this opened the valve on the second Y motor. [QT-10338]

• **PH20 program with "5-Axis Intermediate Point" or "Position Machine" could not be executed offline.**

A program recorded with the PH20 online (connected to UCCserver) could not be executed offline (disconnected). The following error message appeared for "Position Machine" and for "Intermediate Point": "This program sentence cannot be executed: 5-axes intermediate points cannot be executed or edited with the configured articulating probe system". [QT-10339]

• **WM | LS 150 sensor did not capture any points after Quartis restart.**

After restarting Quartis, the LS 150 sensor could no longer measure. No points were recorded. Only after the LS 150 was freshly calibrated, the acquisition of point clouds worked again. [QT-10301]

### • **Load probe system could raise an "Exception TCmDbProbeSys.ReadRec".**

In a very special case at a customer, the loading of a probe system could lead to error messages. By a modification in the routines, which are processed during "Load probe system", the exception does not occur in this special case anymore.

It may be that the modification has a positive effect on other cases where Access Violation messages with TCmDbProbeSys were displayed in the error text. [QT-10303]